### IP ناونع نامأو لبكلا ردصم نم ققحتلا Ï **تايوتح**ملI

ةمدقملا ءدبلا لبق تاحال طص الI ةيساسألا تابلطتملا ةمدختسملا تانوكملا ةيمحملا ريغ DOCSIS ةئيب CPE CMTS تانايب ةدعاق لبكلا ردصم نم ققحتلا رمأ ةرركملا IP نيوانع عم ويرانيس - 1 لاثم دعب همادختسإ متي مل IP ناونع مادختسإ - ةرركملا IP نيوانع عم ويرانيس - 2 لاثم <u>ةمدخلا دوزم لبق نم دوزم ريءُ ةكبش مقر مادختس| - 3 لاثمل|</u> لبكلا ردصم نم ققحتلا نيوكت ةيفيك ليحرت ليكو رارق لا ةلص تاذ تامولعم

# ةمدقملا

نء (CMTS) يلباكلا مدوملا ليصوت ماظن تاجتنم لخاد تانيسحت ذيفنتب Cisco تماق ةقرسو IP ناونع لاحتنا ىلإ ادانتسا ةمدخلا ضفر تامجه نم ةنيعم عاونأ عنمت يتلا Cisco .(DOCSIS (تالبكلا ربع ةلوقنملا تانايبلا ةمدخ ةهجاو تافصاوم تالبك ةمظنأ يف IP ناونع نم اءزج دعت يتلJ <u>source-verify لبك</u> رماوألI ةعومجم <u>Cisco CMTS لبك رماوأ عجرم</u> فصي .هذه IP ناونع نامأ تانيسحت

# ءدبلا لبق

### تاحالطصالا

[Cisco تاحيملت تاحالطصا](/content/ar_ae/support/docs/dial-access/asynchronous-connections/17016-techtip-conventions.html) عجار ،تادنتسملا تاحالطصا لوح تامولعملا نم ديزم ىلع لوصحلل [.ةينقتلا](/content/ar_ae/support/docs/dial-access/asynchronous-connections/17016-techtip-conventions.html)

### ةيساسألا تابلطتملا

.دنتسملا اذهل ةصاخ ةيساسأ تابلطتم دجوت ال

### ةمدختسملا تانوكملا

.ةنيعم ةيدام تانوكمو جمارب تارادصإ ىلع دنتسملا اذه رصتقي ال

# ةيمحملا ريغ DOCSIS ةئيب

.تنرثيإ عطقمل ةعيبطلا يف لثامم (MAC (DOCSIS طئاسو ىلإ لوصولا يف مكحتلا لاجم 2 ةقبطلا نم ةديدع عاونأل ةضرع نونوكي ءزجلا يف نيمدختسملا نإف ،ةيامح نودب كرت اذإ يناعي نأ نكمملا نم ،كلذ ىلإ ةفاضإلاب .ةمُعاقَلا ةمدخلا ضفر تامجه مجاوت يتلا 3 ةقبطلاو مدختسملا تادعم ىلع ةنونعلا نيوكت مدع ببسب ةمدخلا ىوتسم ضافخنا نم نومدختسملا :يلي ام كلذ ىلع ةلثمألا لمشت نأ نكميو .رخآلا

- .ةفلتخم دقع ىلع ةرركملا IP نيوانع نيوكت ●
- .ةفلتخم دقع ىلع ةرركملا MAC نيوانع نيوكت ●
- لوكوتوربل ةنيعملا IP نيوانع نم الدب ةتباثلا IP نيوانعل هب حرصملا ريغ مادختسالا .(DHCP (فيضملل يكيمانيدلا نيوكتلا
- .ام عطقم لخاد ةفلتخملا تاكبشلا ماقرأل هب حرصملا ريغ مادختسالا ●
- ةكٻش نم ءزج نع ةٻاين ARP تاٻلط ىلع درلل حيحص ريغ لكشب ةياهنلا دقع نيوكت .عطقملل ةيعرفلا IP

ةكبش ةئيب يف اهفيفختو لكاشملا نم عاونألا هذه يف مكحتلا لهسلا نم هنأ نيح يف نم نوكي دق ،اهلصفو ةفلاخملا تادعملل يداملا بقعتلا لالخ نم تنرثيإلاب ةصاخلا LAN لمتحملا ريبكلا مجحلا ببسب اهعنمو اهلحو DOCSIS تاكبش يف لكاشملا هذه لزع بعصلا يف نومكحتي نيذل انويئاهنل ا نومدختسمل عتمتي ال دق ،كلاد ىل ا ةفاض ال ب .ةكبشلل نء دكأتال ي لحملا شعاد معد قيرف ةزيمب اهنيوكتب نوموقيو (CPE) ةيلحملا ليمعلا قزهجأ ريغ وأ دوص قم ريغ لكَشبَ اهنيُوكت متَي مل مهَب ةصاخلِا رتوي بمكلِ ةزَهجأو لمعِلَا تَاطحم نَأْ .دوصقم

## CPE CMTS تانايب ةدعاق

نيوانعل ايكيمانيد ةلوهأم ةيلخاد تانايب ةدعاق ىلع Cisco نم CMTS تاجتنم ةعومجم ظفاحت مدوم ةزهجأ لوح ليصافت ىلع اضيأ CPE تانايب ةدعاق يوتحت .ةلصتملا MAC و IP CPE .هذه CPE ةزهجأ اهيلإ يمتنت يتلا ةقباطملا تالبكلا

قيرط نع نيعم لبك مدومل ةلباقملا CPE تانايب ةدعاقل ةيئزج ضرع ةقيرط ضرع نكمي ذفنم مقر وه Y ،طخلا ةقاطب مقر وه X ،انه .z modem y/x cable interface show رمألا ذيفنت لوح ليصافت ضرعل 0 ىلع z نييعت متي دق .لبكلا مدومل (SID (ةمدخلا فرعم وه Z و قفدلا تاجرخمل يلاتلا لاثملا عجار .ةنيعم تانايب قفدت ةهجاو ىلع CPE و تالبكلا مدوم ةزهجأ عيمج .رمألا اذه ةطساوب اهؤاشنإ مت ةيجذومن

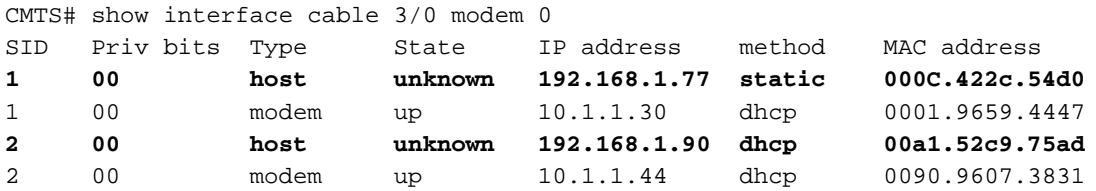

ارفوتم نوكي نأ نومضملI نم سيلو رييغتال ةضرع منإف ،يفخم رمألI اذه نأ امب **:ةظحالم** .RIOS Cisco جمانرب تارادصإ عيمج يف

.DHCP هنأ ىلع 192.168.1.90 IP ناونعب فيضملل ةقيرطلا دومع درس متي ،هالعأ لاثملا يف DHCP لاو فيضملا نيب ةكرح DHCP لا بقاري ب فيضم اذه نع تملع CMTS نأ ينعي اذه .لدان

CMTS نأ ينعي اذه .يكيتاتسإ نكاس بولسأ عم ةمئاق 192.168.1.77 IP ناونع عم فيضملا ،كلذ نم الدبو .DHCP مداخو زاهجلا اذه نيب DHCP ةلماعم ربع فيضملا اذه نع الوأ ملعي مل هذه رورملا ةكرح نوكت نأ نكمي .فيضملا اذه نم IP رورم ةكرح نم ىرخأ عاونأ لوأ CMTS ىأر ."ping "مزح وأ ينورتكلإ ديرب وأ بيو حفصتم

اذه نوكي دقف ،تباث IP ناونع مادختساب 192.168.1.77 نيوكت مت دق هنأ ودبي نيح يف ثدحلا ذنم CMTS ديهمت ةداعإ مت دق نكلو ،DHCP راجيإ ىلع عقاولا يف لصح دق فيضملا .ةكرحلا ركذتي ال هنإف يلاتلابو

نيب DHCP تاكرح نم CMTS طاقتلا تامولعم ةطساوب CPE تانايب ةدعاق رشن متي ام ةداع CMTS عمتست نأ نكمي ،كلذ ىلإ ةفاضإلابو .ةمدخلا رفومب صاخلا DHCP مداخو CPE ةزهجأ يمتنت يتلا MAC و IP CPE نيوانع ديدحتل CPE ةزهجأ نم ةدراولا ىرخألا IP رورم ةكرح ىلإ .لبكلا مدوم ةزهجأ اهيلإ

# لبكلا ردصم نم ققحتلا رمأ

CMTS مايق يف رمألا اذه ببستي .[DHCP [verify-source لبكلا ةهجاو رمأ Cisco تقبط تاهجاو ىلع CMTS اهاقلتت يتلا IP مزح ةحص نم ققحتلل CPE تانايب ةدعاق مادختساب مأ اههيجوت ةداعإ متيس ناك اذإ ام لوح ةيكذ تارارق ذاختاب CMTS حمسيو اهب ةصاخلا تالبكلا .ال

لبكلا ةهجاو ىلع ةملتسملا IP ةمزحل ةيفاضإلا ةجلاعملا هاندأ يبايسنالا ططخملا حضوي .CMTS لالخ نم ةعباتملاب اهل حامسلا لبق اهلالخ رورملا بجي

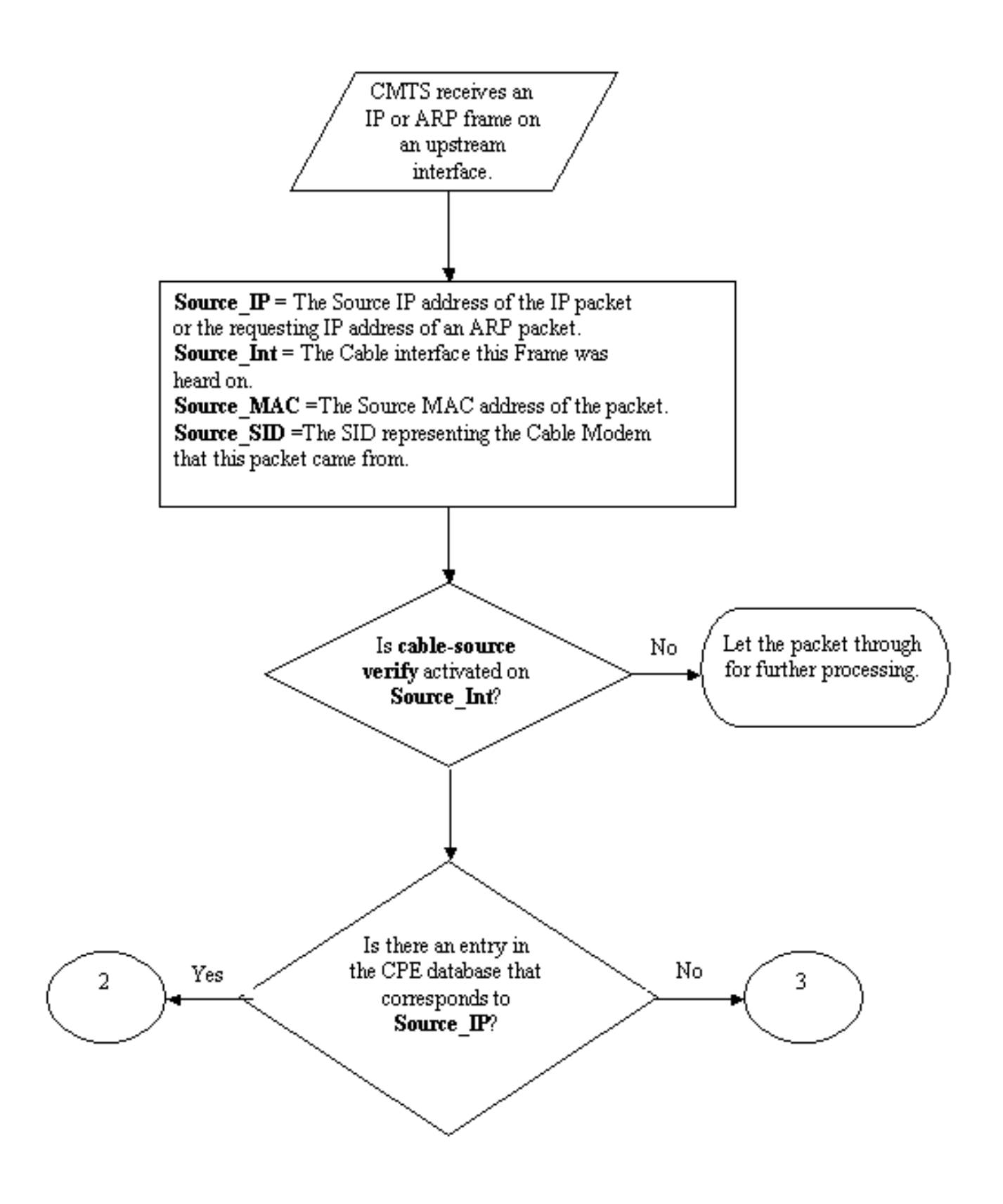

#### 1 يبايسنا ططخم

ىلع ليمحتلل ذفنم لبق نم اهلابقتسا متي يتلا ةمزحلاب يبايسنالا ططخملا أدبي ةمزحلا يف وأ ةجلاعملا نم ديزمل ةعباتملاب اهل حامسلا متي يتلا امإ ةمزحلاب يهتنيو CMTS .اهطاقسإ متي يتلا

### ةرركملا IP نيوانع عم ويرانيس - 1 لاثم

IP نيوانع نمضتت يتلا ةلاحلا يف هجلاعنس يذلا ةمدخلا ضفرل لوألا ويرانيسلا لثمتي DHCP ريجأت ىلع لصح دقو هب صاخلا ةمدخلا رفومب لصتم A ليمعلا نأ لقنل .ةرركملا .X مساب هيلع لوصحلا مت يذلا IP ناونع ليمع فرعيس .هب صاخلا رتويبمكلا زاهجل حلاص

صاخلا رتويبمكلا زاهج نيوكت B ليمعلا ررقي ،هب صاخلا DHCP راجيإ ءارش دعب ام تقو يف ةزهجأ لبق نم ايلاح مدختسملا IP ناونع سفن هنأ فداصي تباث IP ناونع مادختساب هب يأ ىلع ءانب X IP ناونعب قلعتي اميف CPE تانايب ةدعاق تامولعم ريغتت فوس .A ليمعلا .X نع ةباين ARP بلط رخآ لسرأ CPE زاهج

يف) ةيلاتلا ةوطخلا هجوم عانقإ نم B ليمعلا نكمتي دق ،ةيمحم ريغ DOCSIS ةكبش يف ARP بلط لاسرإ قيرط نع X IP ناونع مادختسإ يف قحلا هيدل هنأب (CMTS ،تالاحلا مظعم نم رورملا ةكرح فقوي نأ هنأش نم اذهو .ةيلاتلا ةوطخلا هجوم وأ CMTS ىلإ X نع ةباينلاب .(أ) ليمعلا ىلإ اههيجوت ةداعإ نم ةمدخلا دوزم

IP مزح ىلع لوصحلا ةيؤر ىلع ارداق CMTS نوكيس ،لبكلا ردصم نم ققحتلا نيكمت لالخ نم ططخملا عجار ،مزحلا هذه طاقسإ متيس ،يلاتلابو ئطاخلا لبكلا مدوم نم X IP ناونعل ARP و ARP تابلطو X ردصملا ناونع ىلع يوتحت يتلا IP مزح عيمج لمشي اذهو 2. يبايسنالا :رارغ ىلع ةلاسر CMTS تالجس رهظتس .X نع ةباينلاب

٪uBR7200-3-BADIPSOURCE: Interface Cable3/0، ةمزح IP نم ردصم ريغ حلاص. IP=192.168.1.10، MAC=0001.422c.54d0، SID عقوتملا=10، SID يلعفلا=11

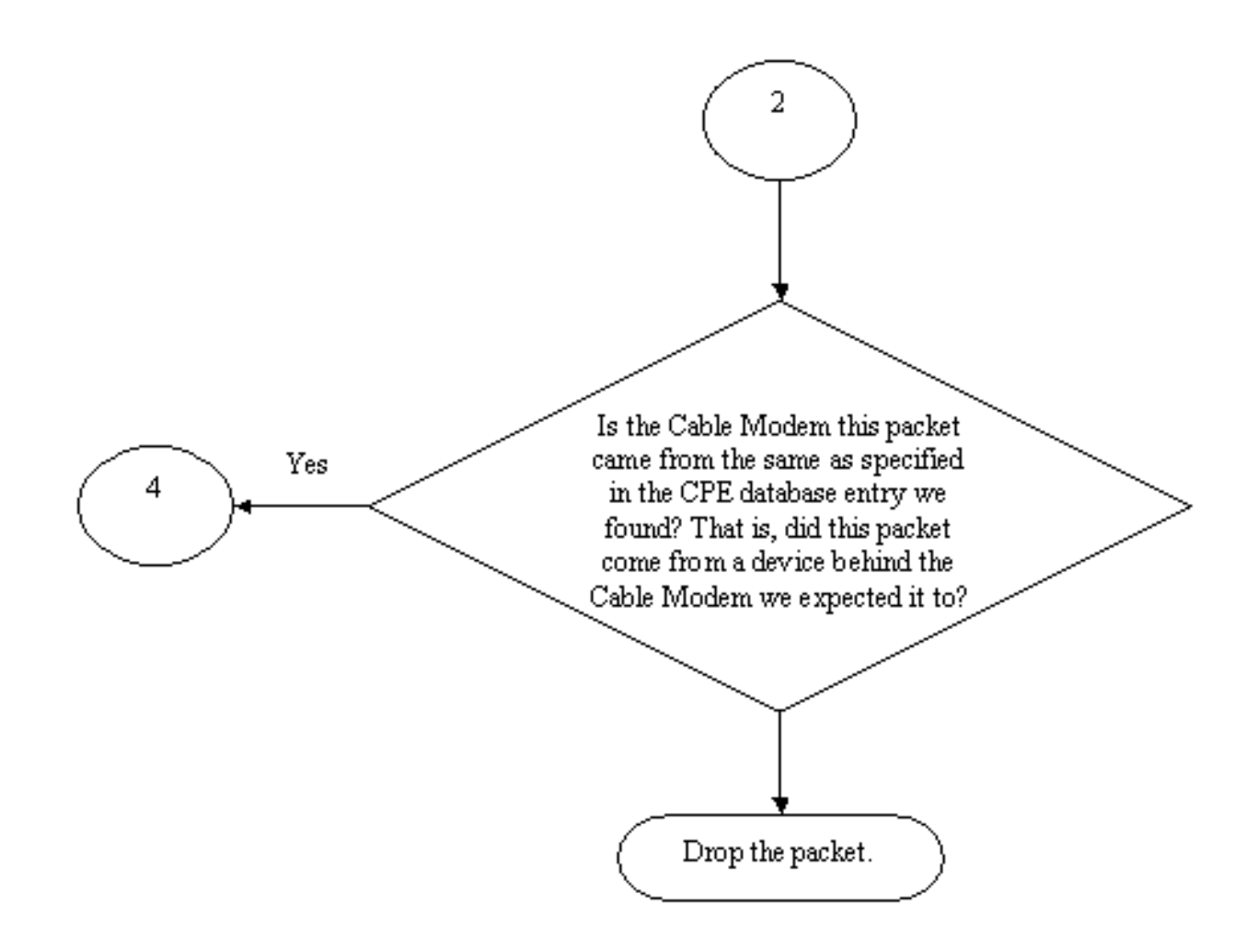

### 2 يبايسنا ططخم

ناونع عم لبكلا مدوم ليطعت نكميو ءالمعلا الك فيرعت متيس ،تامولعملا هذه مادختساب .لصتمل ارركتمل IP I

### همادختسإ متي مل IP ناونع مادختسإ - ةرركملا IP نيوانع عم ويرانيس - 2 لاثم دعب

ىلإ تباث لكشب مدختسم ريغ IP ناونع نييءتب مدختسملا موقي نأ وه رخآلا ويرانيسلاو . اذه ببستي ال .CPE نيوانعل عورشملا قاطنلا نمض عقي يذلاو هب صاخلا رتويبمكلا زاهج ماق B ليمع ل نأ لقن ل .ةكبش ل عف صخش يأل تامدخل عف عاطقن ا ي ف ويرانيس ل D .هب صاخلا رتويبمكلا زاهجل Y ناونعلا نييعتب

ةصاخلا لمعلا ةطحم ليصوتب موقي دق C ليمعلا نأ يه أشنت دق يتلا ةيلاتلا ةلكشملا CPE تانايب ةدعاق موقتس .Y IP ناونعل DHCP راجيإ ىلع لصحيو ةمدخلا دوزم ةكبشب هب ال دق ،كلذ عمو .C ليمعلا لبك مدوم ىلإ يمتني هنأ ىلع Y IP ناونع ىلع ةتقؤم ةمالع عضوب بسانملا لسلستلا يعرشلا ريغ مدختسملا ،B ليمعلا لسري نأ لبق ليوط تقو رمي ىلإ يدؤي امم ،Y IP ناونعل يعرشلا كلاملا وه هنأب ةيلاتلا ةوطخلا عانقإل ARP رورم ةكرحل .C ليمعلا ةمدخ ةعطاقم

**نء ققحتلا** ليءشت دنع .source-verify **لبك** ليءشتب ةيناثال ةلكشملا لح نكمي ،لثملاب ليصافت ةطساوب هؤاشنإ مت يذلI CPE تانايب ةدعاق ل|خدإ ليحرت نكمي ال ،**لبكلا ردصم** 

DHCP ةكرحل طقف نكمي .IP رورم ةكرح نم ىرخأ عاونأ ةطساوب DHCP ةلماعم نم طاقتلالا اذإ هنأ نمضي اذهو .لاخدإلا ءاغلإ اذه IP ناونعل CMTS تقو يف ARP لاخدإ وأ اذه IP ناونعل ىرخأ ليمعلا اذه رطضي نلف ،ددحم IP ناونعل حاجنب DHCP ريجأت ىلع يئاهنلا مدختسملا لصح مدختسم ىلإ يمتني هب صاخلا IP ناونع نأ دقتعيو ةشوشم حبصت CMTS نأ نم قلقلا ىلإ .رخآ

ىتح ةمدختسملا ريء IP نيوانع مادختسإ نم نيمدختسملI عنمل ىلوألI ةلكشملI لح نكمي ،رمألا اذه ةياهن ىلإ DHCP ةملع مقفاضإب .DHCP **لبكلI** رد**صم نم ققحتل**ا مادختساب نآلI صاخ عون رادصإ قيرط نع هعمسي ديدج ردصم IP ناونع لك ةحص نم ققحتلا CMTS ل نكمي 3. يبايسنالا ططخملا عجار .DHCP مداخ ىلإ Leasequery ىمسي DHCP لئاسر نم

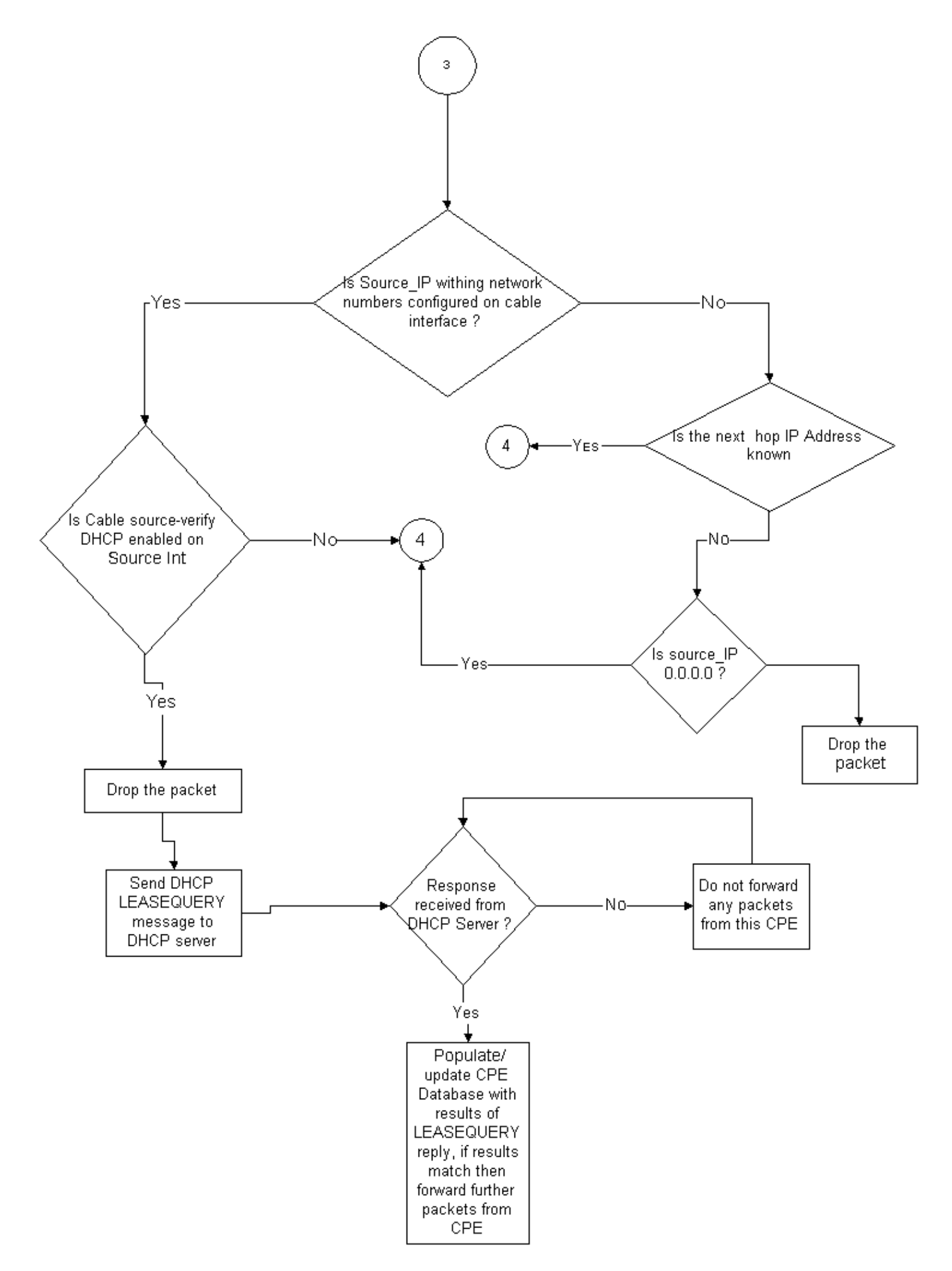

لبكلا مدومو MAC ناونع وه ام Leasequery ةلاسر لأست ،ددحم IP CPE ناونعل ةبسنلاب .نىلثاممل

تالبكلا ةكبشب هب ةصاخلا لمعلا ةطحم ليصوتب B ليمعلا ماق اذإ ،ةلاحلا هذه يف ققحتلل DHCP مداخ ىلإ Leasequery رايعم لاسرإب موقيس CMTS نإف ،Y تباثلا ناونعلاب CMTS مالعإ DHCP مداخل نكمي .B ليمعلا رتويبمك ىلإ هريجأت مت دق Y ناونعلا ناك اذإ امم .B ليمعلا لوصو ضفر متيس يلاتلابو Y IP ناونعل ريجأت يأ حنم متي مل هنأب

### ةمدخلا دوزم لٻق نم دوزم ريغ ةكٻش مقر مادختسإ - 3 لاثملا

مهب ةصاخلا تالبكلا مدوم ةزهجأ فـلخ اهنيوكت مت لـمع تاطحم نيمدختسملا يدل نوكي دق ةمدخلاً رفوم ةكبش ماقرأ نم يأ عَم ضراعتت ال دق يتلJو ةتباثلIP انيوانع مادختساب لبك في البكار ، ولكن البكار ، في البكار التاريخ التاريخ التاريخ التاريخ التاريخ التاريخ التاريخ التاريخ ، ويل ح<br>البكار التاريخ التاريخ التاريخ التاريخ التاريخ التاريخ التاريخ التاريخ التاريخ التاريخ التاريخ التاريخ التاريخ يتلا ردصملل IP نيوانع نم ةدراولا مزحلا ةيفصتب CMTS موقي نأ نكمي ،verify-source .CMTS لبك ةهجاو ىلع هنيوكت مت يذلا قاطنلا نم تسيل

ip verify unicast reverse-path رمألا نيوكت اضيأ كمزلي ،حيحص لكشب اذه لمعي يكل :ة**ظحالم** تامولعملا نم ديزم ىلع لوصحلل <u>[:لبكلا رماوأ](/content/en/us/td/docs/cable/cmts/cmd_ref/b_cmts_cable_cmd_ref/cable_s.html)</u> عجار .ةلحتنملIP اردصَم نيوانع عنمل.

رورم ةكرح هيجوتل ةمدخلا دوزمل بيترتو CPE زاهجك هجوم ءالمعلا ضعب ىدل نوكي دق IP ناونع عم CPE هجوم نم IP رورم ةكرح ىقلتي CMTS ناك اذإ .هجوملا اذه ىلإ تانايبلا ناك اذإ رورملاب ةمزحلا هذهل حامسلاب verify-لبكلا ردصم موقي ذئدنعف ،Z ب صاخلا ردصملل ططخملا ىلإ عجرا .اذه CPE زاهج ربع اهيلإ يمتني Z ةكبشلا ىلإ راسم هيدل CMTS 3. يبايسنالا

:يلاتلا لاثملا يف نآلا اولمأت

:يلاتلا نيوكتلا انيدل CMTS ىلع

interface cable 3/0 ip verify unicast reverse-path ip address 10.1.1.1 255.255.255.0 ip address 24.1.1.1 255.255.255.0 secondary cable source-verify ! ip route 24.2.2.0 255.255.255.0 24.1.1.2

**Note:** This configuration shows only what is relevant for this example

24.2.2.10، لبكلا مدوم نم CMTS ىلإ 172.16.1.10 ردصملل IP ناونع تاذ ةمزح لوصو ضارتفاب 0، modem y/x cable int show ،CPE تانايب ةدعاق يف ةدوجوم ريغ 24.2.2.10 نأ ىرتس CMTS نإف ثبلل يسكعلا راسملا هيجوت ةداعإ نيكمتب ip verify unicast reverse-path **موقي** كلذ عمو ناونع روهظ نم ققحتلل ةهجاو ىلع ةملتسم ةمزح لك نم ققحتي يذلاو ،(RPF Unicast (يداحألا ر**دصَم نم ققحتالاً** ققحتي .ةهجاولا ىلا ي متنت يتلا هي جوتلا لوادج يف ةمزحلل رد*م* ملل IP 24.2.2.0 IP راسم انيدل ،هالعأ نيوكتلا يف 24.2.2.10. ل ةيلاتلا ةوطخلا يه ام ةفرعمل لبكلا ل|خدإ وه 24.1.1.2 نأ ضارتفاب .24.1.1.2 يه ةيل|تل| ةوطخل| نأ ينءي امم 24.1.1.2 255.255.255.2 255.255 جلاعيس مث نمو ةحيحص ةمزحلا نأ CMTS جتنتسي ذئدنع ،CPE تانايب ةدعاق يف حلاص 4. FlowChart ل اقبط ةمزحلا

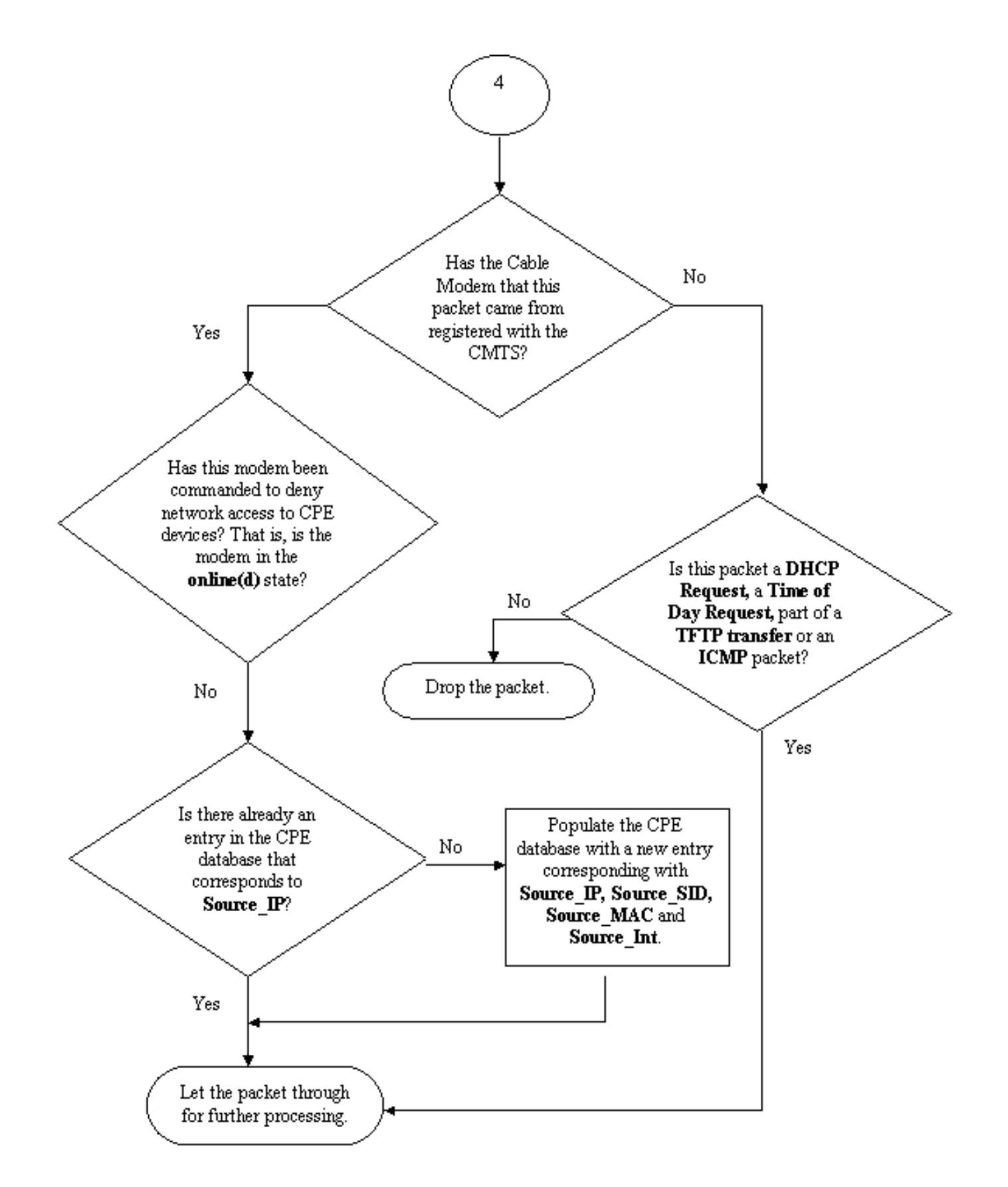

#### 4 يبايسنا ططخم

### لبكلا ردصم نم ققحتلا نيوكت ةيفيك

ةهجاو ىلإ cable source-verify رمالI ةفاضإ ةطاسبب ققحتالI - **لٻكلI ردصم** نيوكت نمضتي تناف ،لبكلا ةهجاو عيمجت مدختست تننك اذإ .اهيلع ةفـيظول| طيشنت ديرت يتل| لبكل| .ةيساساًلا ةهجاولاً نيوكت ىل| **لبك الردصم نم قُقِحتلِ**ا ةفَاضْإ ىل| ةجاحب

### **DHCP verify-** لكشي نأ فيك

رادصإلىا ،Cisco IOS Software جمانربUا يف ةرم لوأل **لٻكل| ردصم نم ققحتل|** ل|خدإ مت **:ةظحالم** .12.1T و 12.0SC و 12.0SC رادصإلIOS رادصوال Cisco IOS جمانرب يف ممعد متيو T $(7)$ T

.تاوطخلا ضعب **verify DHCP-لبكلI ردصم** نيوكت بلطتي.

### .ةصاخلا Leasequery DHCP ةلاسر معدي DHCP مداخ نأ نم دكأت

بءيتسي نأ بجي ،DHCP لوكوتورب نم **لبكلاا ردصم نم ققحتلا** ةفيظو مادختسإ لجأ نم نأ نكمي .draft-ietf-dhcp-leasequery-xx.txt ةطساوب ددحم وه امك لئاسرلل كيدل DHCP مداخ .ةلاس,رلا هذه ىلء ثدحأل تارادصإلاو 3.5 رادصإلا Cisco Network Registrar بيجي

#### ليكو مسق ةعجارم ءاجرلا .ليحرتلا ليكو تامولعم رايخ ةجلاعم معدي DHCP مداخ نأ نم دكأت .ليحرتلا

اذهو .DHCP ليحرت تامولعم رايخ ةجلاعم يه كيدل DHCP مداخ اهمعدي نأ بجي ىرخأ ةزيم كانه ل يحرت تامولَءَمَ رايخ يفَ رايَخَلا اذه فَصُو متْي .82 رايخلا ةَجلاعَمَ مَساب كَلَد فَالخَبَ فَرعي تاكبشلا ليحرت ليكو تامولعم رايخ ةجلاعم طيشنت بجي ،كلذ عم .(3046 RFC (DHCP Cisco رماوألا رطسل ةدعاسملا ةادألا لالخ نم تاكبشلا ليجست ةادأل Cisco نم 3.5 تارادصإلاو :رماوأل ي لات لا لس لست لا عم Network Registrar

#### nrcmd -u admin -p changeme -c 127.0.0.1 dhcp enable save-relay-agent-data

#### nrcmd -u admin -p changeme -c 127.0.0.1 save

#### nrcmd -u admin -p رييغت -c 127.0.0.1 dhcp reload

رهظي ،بسانملا مداخلل IP ناونعو رورملا ةملكو مدختسملا مسا لادبتسإ ىلإ جاتحت دق ،NRCMD ةبلاطم ةذفان يف تنك اذإ ،كلذ نم الدب .ةيضارتفالا ميقلا هالعأ نيبملا :يلي ام ةباتك كيلعف ،NRCMD>

#### نكمي dhcp save-relay-agent-data

ظفح

### DHCP ليمحت ةداعإ

.CMTS ىلع DHCP ليحرت تامولعم رايخ ةجلاعم ليغشتب مق

### ليحرت ليكو

رايخ مادختساب CPE و تالبكلا مدوم ةزهجأ نم DHCP تابلط زييمتب CMTS موقي نأ بجي رماوألI لIخدإ بجي .الIعف DHCP-لبكلI ردصم نم ققحتلI **نوكي** يكل ليحرتJI ليككو تIمولعم وأ 12.1EC رادصإلI Cisco IOS جمانرب لغشي يذلI CMTS ىلء ماعلI نيوكتلI عضو يف ةيلاتلI .IOS Cisco نم ثدحألا تارادصإلا وأ T12.1

### ip dhcp ليحرت تامولعم رايخ

اذإ ناك CMTS كيدل لمعي جمانربب Cisco IOS Software رادصإلا 12.0SC Train Cisco IOS، .كلذ نم الدب option-agent-لبكلا ليحرت لبك ةهجاو رمأ مادختسإ كيلعف

دكأت .هليغشتب موقت يذلا IOS Cisco رادصإ بسح ،ةبسانملا رماوألا مادختسإ ىلع صيرح .IOS Cisco تاراطق رييغتب تمق اذإ كب صاخلا نيوكتلا ثيدحت نم

ةمزح ىلإ ،ليحرتلا تامولعم رايخ وأ ،82 رايخ ىمسي صاخ رايخ **لـيحرتلI تامولعم** رماوأ فـيضت .DHCP مزح ليحرتب CMTS موقي امدنع اهلاسرإ متي يتلا DHCP

ةيداملا ةهجاولا ىلإ ريشي يذل ،بليكول ا ةرئاد فرعم وه ،يعرف رايخب 82 رايخلا ميمعت متي ،رخآ يعرف رايخ ةئبعت متي ،اذه ىلإ ةفاضإلاب .اهيلع DHCP بلط عامس مت يتلا CMTS ىلع بلط يقلت مت يذلا لبكلا مدومل تياب 6 نم نوكملا MAC ناونعب ،ديعبلا ليكولا فرعم وه .هريرمت وأ هنم DHCP

فلخ وهو 99:88:77:66:55:44 MAC ناونع وذ رتويبمك زاهج ماق اذإ ،لاثملا ليبس ىلع ،كلذل مدوم لبكلا aa:bb:cc:dd:ee:ff لاسرإب بلط DHCP، موقيس CMTS ةداعإب هيجوت بلط DHCP مدومب صاخلا MAC ناونع ىلإ 82 رايخلا نم ليكولل ديعبلا فرعملل يعرفلا رايخلا دادعإ لبكلا، aa:bb:cc:dd:ee:ff.

مداخ نوكي ،CPE زاهج نم DHCP بلط نمض نمض نمضملا ليحرتلا تامولعم رايخ كالتماب حبصيو .لبكلا مدوم ةزهجأ فلخ CPE اهيلإ يمتني يتلا تامولعملا نيزخت ىلع ارداق DHCP نكمي ثيح ،CMTS ىلع **لبكلاا ردصم نم ققحتلا** نيوكت متي امدنع صاخ لكشب اديفم اذه ىدل نوكي نأ بجي يذلا MAC ناونع لوح طقف سيل قوثوم لكشب CMTS مالعإ DHCP مداخل .هب لاصتالا بجي لبك مدوم ليمع يأ لوح اضيأ لب ،نيعم ليمع

### .ةبسانملا لبكل تميت cable source-verify dhcp رمأل نيكمتب مق

ديرت ت $j$ أ ي أي لي عن راق لبكل تحت رماً source-verify dhcp لبكل الخدي ن أ ةيئاهنلا ةوطخل ا ُتحت رمألَا لاخِداً كيلء بجيف ،لَبكلI ةهجاو عيمجت مدختسي CMTS ناك اذاً .طشن ةمسَلI .ةمزحلل ةيساسألا ةهجاولا

## رارقلا

نيمدختسملا نم لبكلا ةكبش ةيامح ةمدخلا دوزمل **لبكلا ردصم نم ققحتلا** تاعومجم حيتت .ةكبشلا مادختسال ةدمتعملا ريغ IP نيوانع مهيدل نيذلا

ىلعو .IP ناونع نامأ ذيفنتل ةلهسو ةلاعف ةقيرط هتاذ دحب verify-source cable رمألا دعي ىلء ريجأتل| يف لمءي هنإف ،تاهويرانيسل| عيمج يطغي ال لوكوتورب|ا اذه نأ نم مغرل| يأ اوهجاوي نل ،ةصصخمل IP انيوانع مادختسإ يف قحل مهيدل نيذل عالمعل نأ نم دكأت ا .رخآ صخش لبق نم مهب صاخلا IP ناونع مادختسإ لالخ نم تابارطضإ

متي مل يذلا CPE زاهجل نكمي ال ،دنتسملا اذه يف حضوم وه امك هل لكش طسبأ يف ةحاسم نيمأتل لضفألا ةقيرطلا يه هذه .ةكبشلا لوصو ىلع لوصحلا DHCP ربع هنيوكت يلغشم نم ديدعلا ديري ،كلذ عمو . Cable over Data ةمدخ ةيقوثومو رارقتسإ ةدايزو IP ناونع ذيفنت ةتباثلا نيوانعل مادختسإ مهنم بلطتت ةيلام تامدخ مهيدل نيذل (MSOs) ةمدخل ( .cable source-verify dhcp رمألا نم مراص نامأ

راجيإل| م|لءتس|ل ةباجتس|ل| يلء ةديدج ةردقب 5.5 رادصإل| Cisco Network Registrar عتمتي مداخ نمضتي . DHCP ربع IP ناونع ىلع لوصحلا متي مل نإو ىتح ،"ةزوجحملا" نيوانعلل Network نم ةقباسلا تارادصإلا يف .DHCPwitery تاباجتسا يف راجيإلا زجح تانايب DHCP نيرجأتسملا وأ نيرجأتسملا ءالمعلل الإ ةنكمم DHCPloequery تاباجتسا نكت مل ،Registrar uBR ليحرت ءالكو لهاجت ،لاثملا ليبس ىلع .مهلجأ نم MAC ناونع نيزخت مت نيذلا اقباس .(time-Lease-DHCP رايخ) راجيإلا تقوو MAC ناونع اهل سيل يتلا DHCPexEqual تانايب تاططخم

راجيإلJ (ةيناث 31536000) ةدحاو ةنس ةدمل يضارتفا راجيإ تقو Network Registrar عجري Network موقي ،لعفلاب ناونعلا ريجأت ةلاح يف .DHCMloequery ةباجتسإ يف زوجحملا .يقبتملا راجيإلا تقو عاجرإب Registrar

## ةلص تاذ تامولعم

- [\(3046 RFC \(DHCP ليحرت تامولعم رايخ](http://www.ietf.org/rfc/rfc3046.txt?number=3046&referring_site=bodynav) ●
- <u>Cisco Systems تادنتسملاو ينقتلا معدل</u>ا •

ةمجرتلا هذه لوح

ةي الآلال تاين تان تان تان ان الماساب دنت الأمانية عام الثانية التالية تم ملابات أولان أعيمته من معت $\cup$  معدد عامل من من ميدين في عمرية أن على ميدين في المعامل م امك ققيقا الأفال المعان المعالم في الأقال في الأفاق التي توكير المالم الما Cisco يلخت .فرتحم مجرتم اهمدقي يتلا ةيفارتحالا ةمجرتلا عم لاحلا وه ىل| اًمئاد عوجرلاب يصوُتو تامجرتلl مذه ققد نع امتيلوئسم Systems ارامستناه انالانهاني إنهاني للسابلة طربة متوقيا.